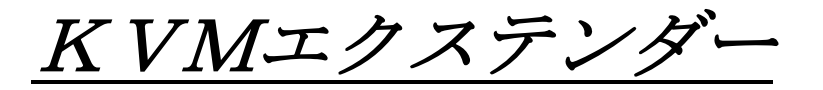

# $KVM-1$   $6$   $0$   $0$   $S$

取扱説明書

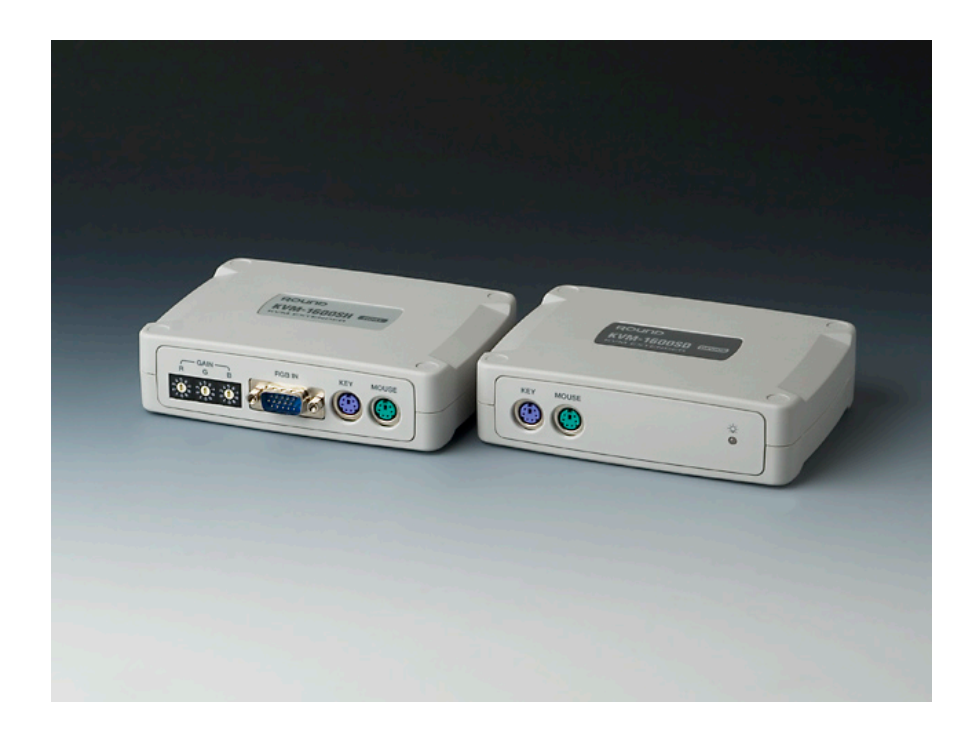

Ver1.9

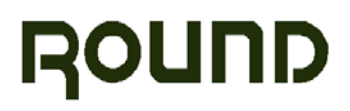

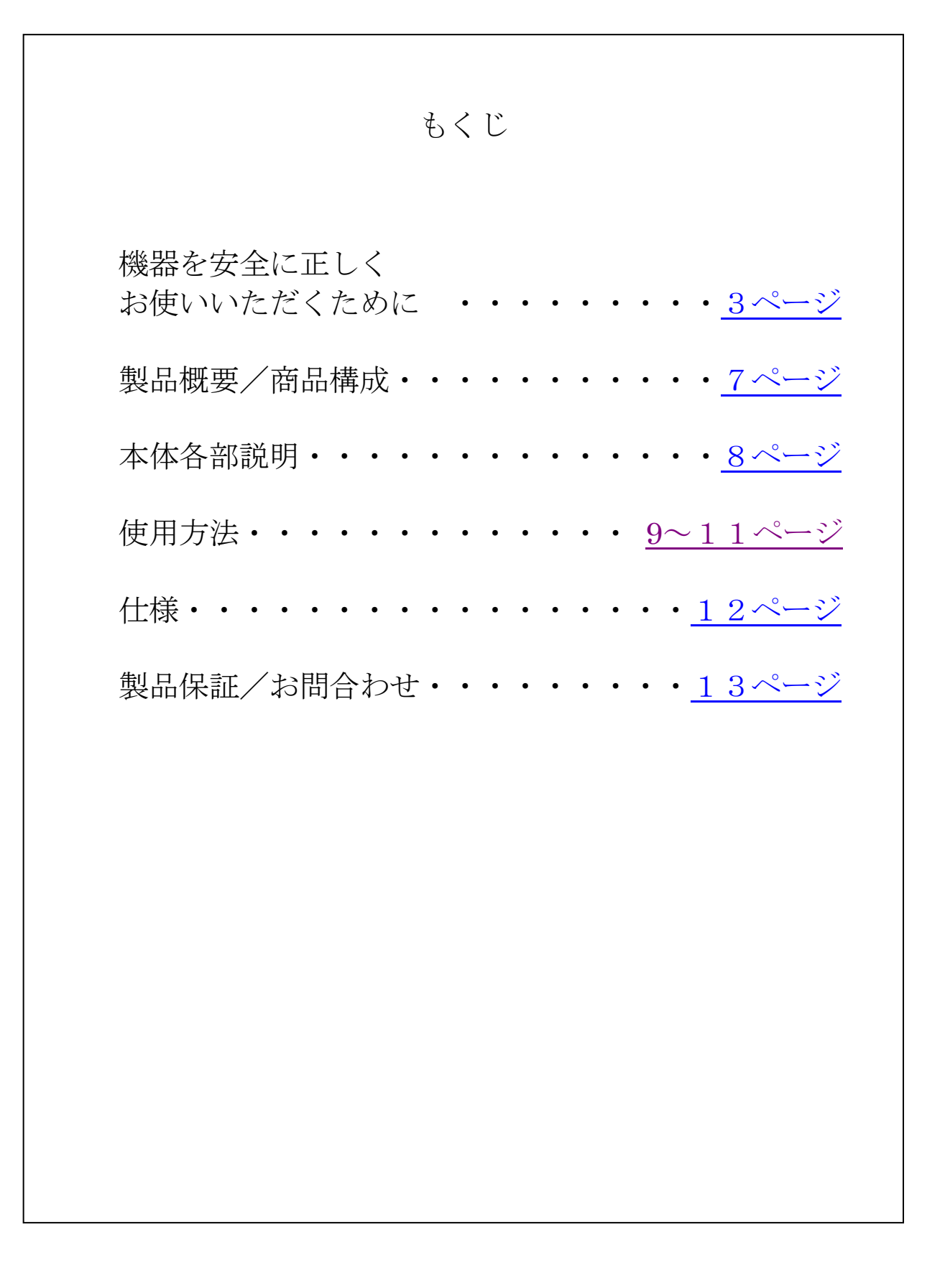

# <span id="page-2-0"></span>機器を安全に正しくお使いいただくために

# 安全のために必ずお守りください

★ 絵表示について

製品を安全に正しくお使いいただくために、色々な絵表示を しています。これらの絵表示の意味は次のようになっています。

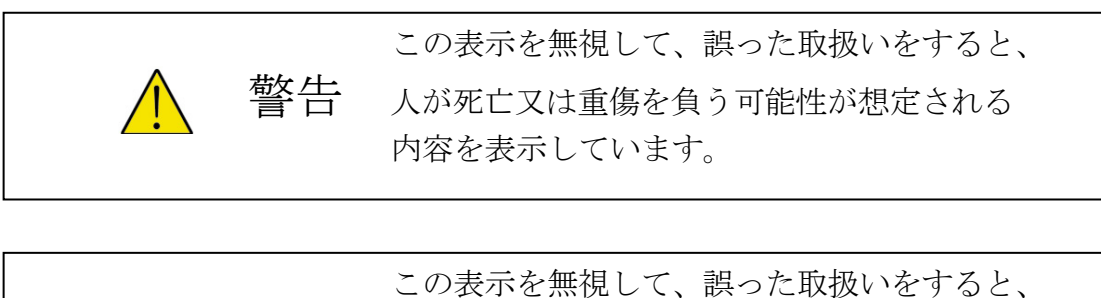

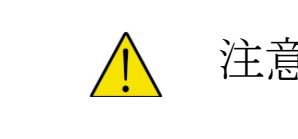

注意 人が傷害を負う可能性又は器物を破損する 可能性が想定される内容を表示しています。

★絵表示の例

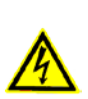

△ の記号は、注意(警告も含む)をうながす事項を示しています。 △ の中に、具体的な注意内容が描かれています。 (左の絵表示は、取扱いの誤りにより感電する恐れがあることを意味します)

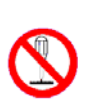

の記号は、してはいけない行為(禁止事項)を示しています。 の中や、近くに、具体的な禁止内容が描かれています。 (左の絵表示は、分解禁止を意味します)

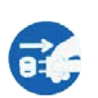

● の記号は、しなければいけない行為を示しています。 ● の中に、具体的な指示内容が描かれています。 (左の絵表示は、電源プラグをコンセントから抜け、という指示です)

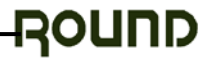

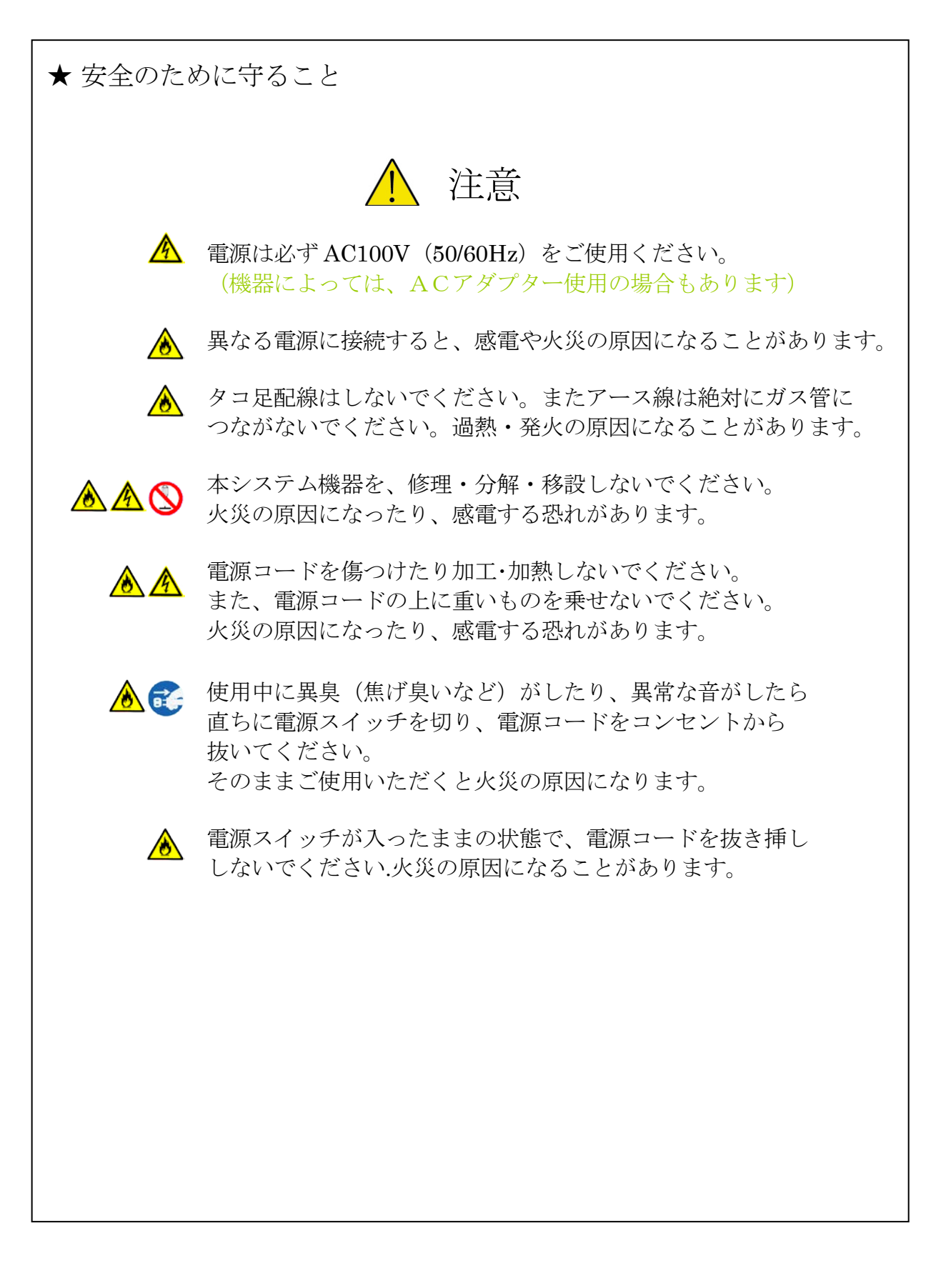

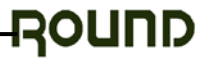

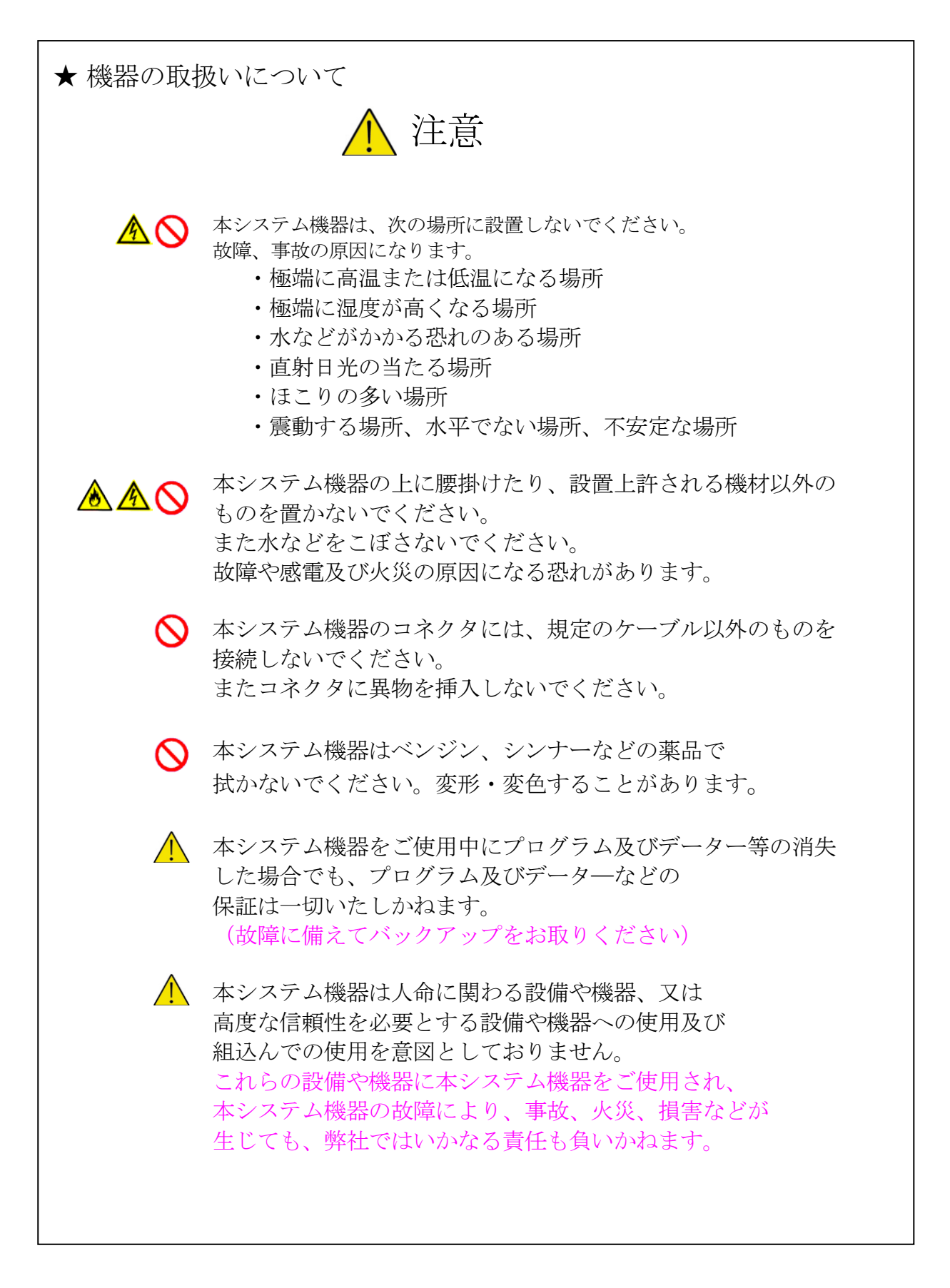

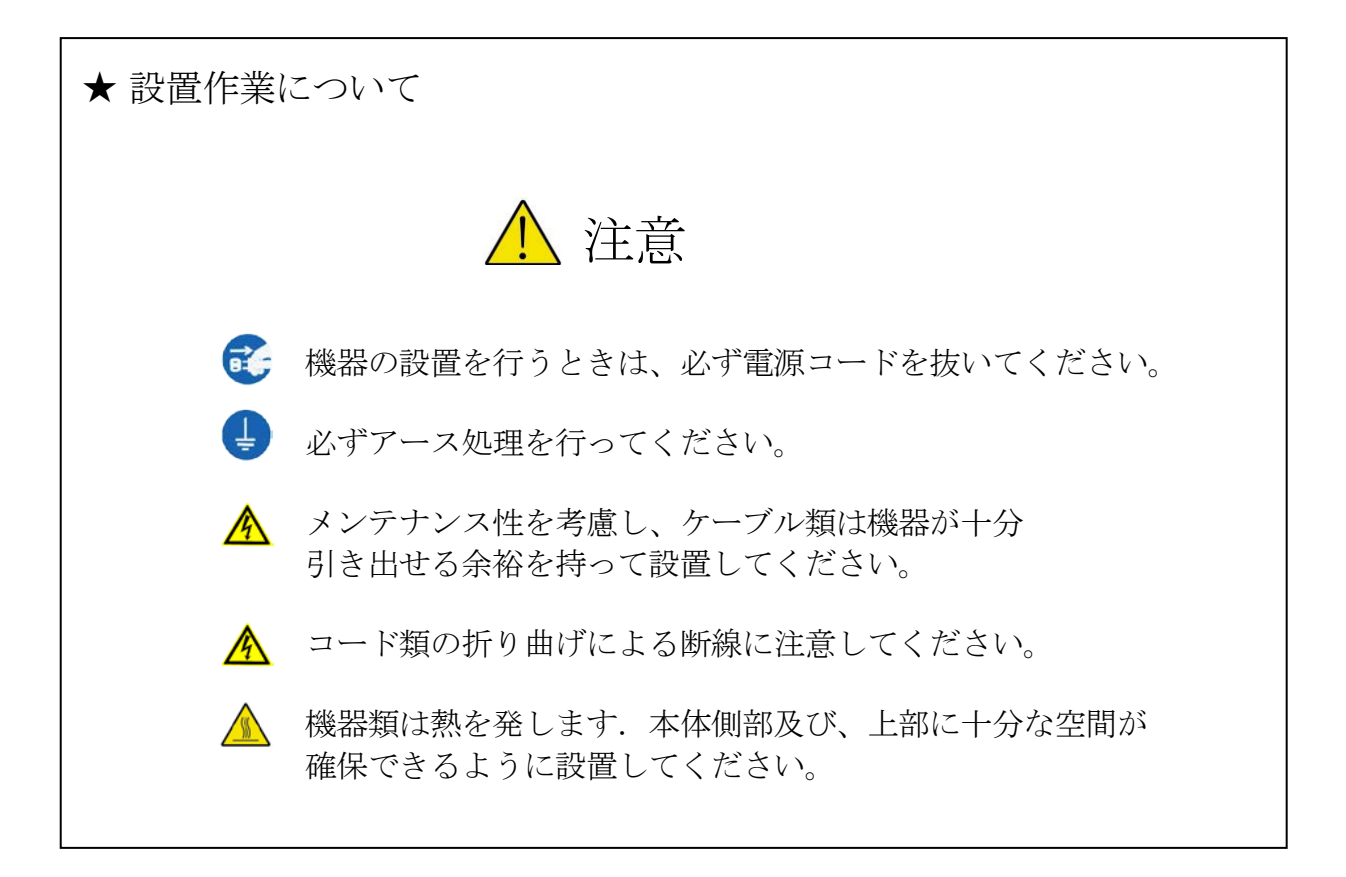

### ★ 免責事項

- ▶ 火災、地震、第三者による行為、その他の事故、お客様の故意または過失、誤用、その他 異常な条件下により生じた損害に関して、当社は一切責任を負いません。
- 本商品の使用、または使用不能から生ずる付随的な損害(事業利益の損失、事業の中断、 記憶内容の変化、消失など)関して、当社は一切責任を負いません。
- > 取扱説明書で説明された以外の使い方によって生じた損害に関して、当社は一切責任を負 いません。
- > 接続機器との組み合わせによる誤動作などから生じた損害に関して、当社は一切責任を負 いません。

### <span id="page-6-0"></span>製品概要

- ●本製品はパソコンの操作部(キーボード、ビデオ、マウス、音声)を延長するユニットです。
- ●延長には一般に入手しやすい**LANケーブル**を使用します。また、延長距離による映像の 劣化を補正する機能を備えています。
- ●映像はVGA (640x480) ~UXGA (1600x1200 ドット) まで対応しています。
- ●PS/2規格でのエミュレーション機能を備えているので、エクステンダーユニット間及び デバイスユニットとキーボード/マウスデバイス間のホットプラグが可能です。
- ●キーボード/マウスのデータは高速CPUによるソフトウェア処理、映像、音声はハード ウェアによる転送を行ないますので、操作追従性は非常に良く、リモート操作による違和感 は全くありません。
- ●延長ケーブルはシールドタイプ(STP)が使用できるのでFA環境でも使用可能です。

### 対応パソコン

 DOS/V互換デスクトップパソコン \*キーボード、マウス用のPS/2コネクタ、モニタはアナログRGB出力で D-SUB15Pコネクタを装備していること。

### 対応キーボード

 PS/2規格キーボード \*84キーボード、AT規格キーボードには対応していません。

### 対応マウス

PS/2規格マウス

 Microsoft Windows 標準マウスドライバ及び Microsoft IntelliMouse に対応 \*専用ドライバや、機能追加のアプリケーションソフトウェアには対応し ていません。

### 商品構成

ご使用前にセット内容のご確認をお願いします。

KVM-1600SH(ホストユニット)・・・・・・・・・・・・1 KVM-1600SD(デバイスユニット)・・・・・・・・・・・1 接続ケーブル (パソコン側ユニット用)・・・・・・・・・・・・・1  $AC \overrightarrow{y} \overrightarrow{y} - (DC 6 V / 1 A) \cdot \cdot \cdot \cdot \cdot \cdot \cdot \cdot \cdot \cdot \cdot \cdot \cdot 2$ スイッチ調整用マイナスドライバー ・・・・・・・・・・・・・・1 取扱説明書 (本書、接続図)・・・・・・・・・・・・・・・・・・1 [本書裏表紙は製品保証書です]

\*セットには延長ケーブルは含まれません。LAN用CAT5(単線/<sup>8</sup> 芯 <sup>4</sup> 対)ストレート結線 のケーブルを別途ご用意くださいますようお願いいたします。また、音声機能を ご使用になる場合はオーディオケーブル(ステレオミニプラグ付きケーブル) を別途ご用意ください 推奨LANケーブル:BELDEN 社製 品名 1700A

### <span id="page-7-0"></span>本体各部説明

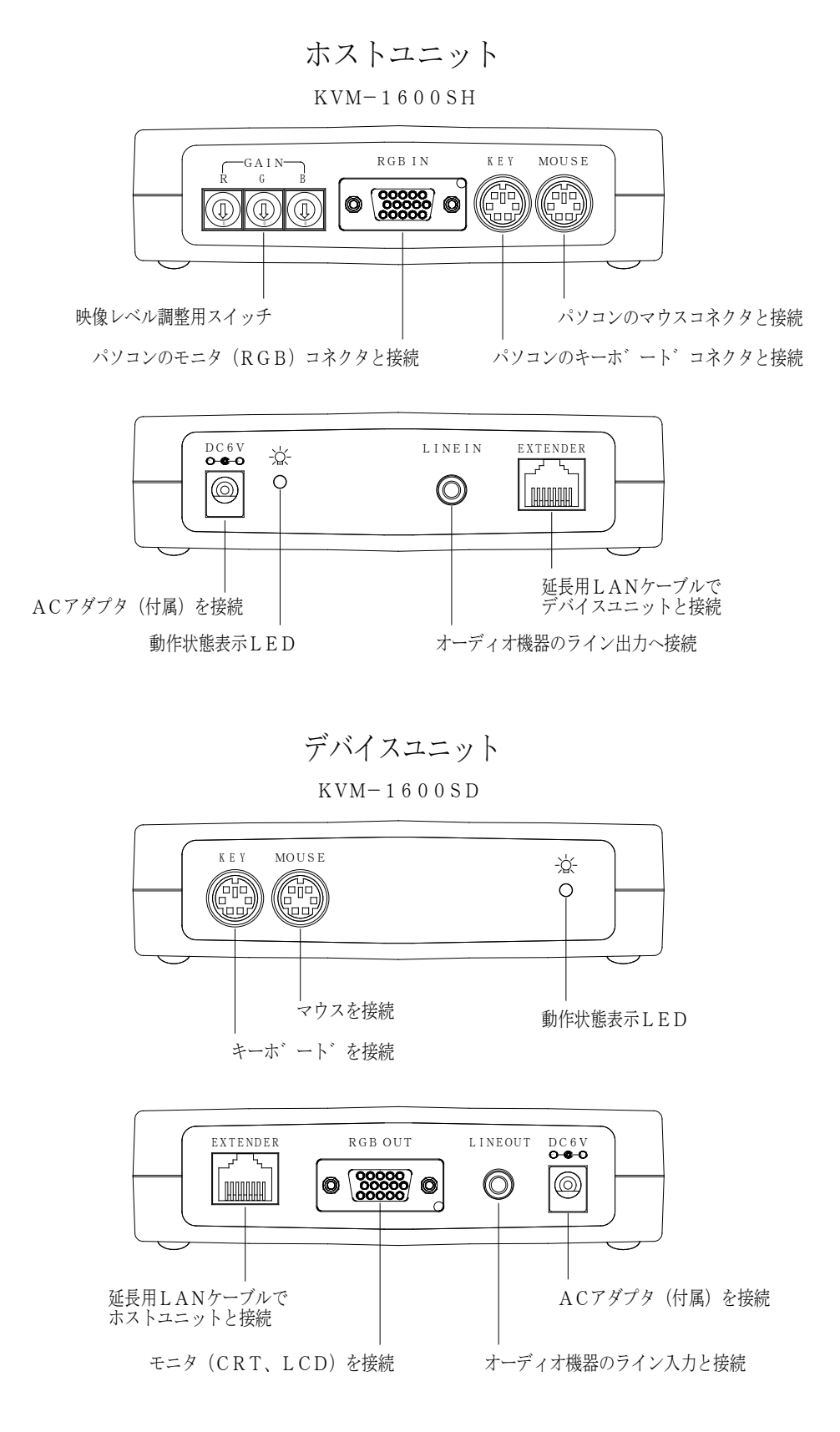

### <span id="page-8-0"></span>使用方法

#### 1、機器の接続

 各機器を接続図に従って配線して下さい。尚、接続はパソコンの電源がOFFの状態で 行なってください。

- 1) パソコンとホストユニットを付属の接続ケーブルで接続します。
- 2) 音声機能を使用する場合はパソコンのLINE OUTとホストユニットの LINE INをオーディオケーブルで接続してください。
- 3) デバイスユニットとキーボード、マウス、モニタを接続します。
- 4) 音声機能を使用する場合はオーディオ機器のLINE INとデバイスユニットの LINE OUTを接続してください。
- 5) ホストユニットとデバイスユニットを延長用LANケーブルで接続します。
- 6) ホストユニットの映像レベル調整用スイッチを延長距離に合せて設定します。 (10 頁 映像調整参照)
- \*付属ケーブルのモニタ用D-SUBコネクタにはオス側、メス側が有ります。 オス側とパソコンを接続してください。

<延長用ケーブルについて>

本製品はユニット間の延長用にLANケーブル(ストレート結線/8芯4対)を使用します。 ケーブルはご使用になる環境等により次の仕様でお選びください。

·オフィス等比較的雷気的条件の良い所 ––> カテゴリー5:単線UTPケーブル

・工場等で電気ノイズを受ける可能性のある所 ――> カテゴリー5:単線STPケーブル

### UTP・・ノーマルケーブル STP・・シールドケーブル

ROUND

\*ストレート結線をご使用ください。

\*延長用LANケーブルは BELDEN 社製 品名 1700A を推奨いたします。 \*カテゴリー6のケーブルはお勧め出来ませんのでご注意ください。 \*LAN環境のある所でお使いの場合、エクステンダーで使用しているコネクタを誤って LAN用HUBやコンピュータのLANコネクタに接続しないようにご注意ください。

### 2、電源投入~動作

電源投入前に必ず、各機器の接続を確認してください。(接続図参照)

1)エクステンダーユニット (ホスト・デバイス) に付属のACアダプタを接続し、アダプタを コンセントへ差してください。

2)パソコンの電源をONにします。

 3)パソコン起動後、キーボード、マウスを使用して動作の確認を行なってください。 キーボードはメモ帳等のエディターを起動し、タイプ入力して正常に動作するか、 マウスはポインタの動作、左右ボタン、ホイールの操作が正常であるかを各々確認してく ださい。

### 3、映像調整

 本製品は、延長による映像信号の劣化を補正する機能があります。 補正レベルの調整はホストユニットの映像レベル調整用スイッチにより行ないます。

### ホストユニット

### $KVM-1600SH$

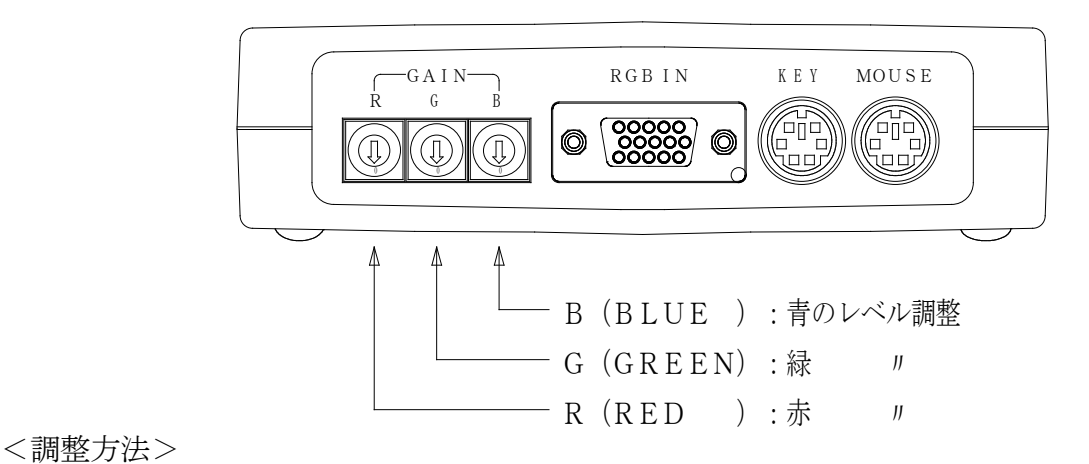

調整はエクステンダーを使用している状態で行ないます。

 モニタの映像を見て輪郭部がぼやけている、或いは通常以上に強調されている場合は、スイッチ の調整により見やすくなるように合わせます。

スイッチの値は0~9の範囲で、数値が大きくなるほど映像が強調されるようになります。

また、延長距離にほぼ比例して、距離が短い場合、値は小さく長い場合は大きくなります。 エクステンダーの設置時には、スイッチ設定表の値に合わせてください。

実際に映像を見て調整が必要と思われる場合は適宜スイッチ設定を行なってください。

\*VGA~SXGAでは75Hz以下、UXGAでは60Hzのリフレッシュレートでお使い ください。

\*LCDモニタで自動画像補正が備わったタイプではこれらの機能も併せて調整してください。 \*補正スイッチは出荷時設定でR,G,B共に0になっています。

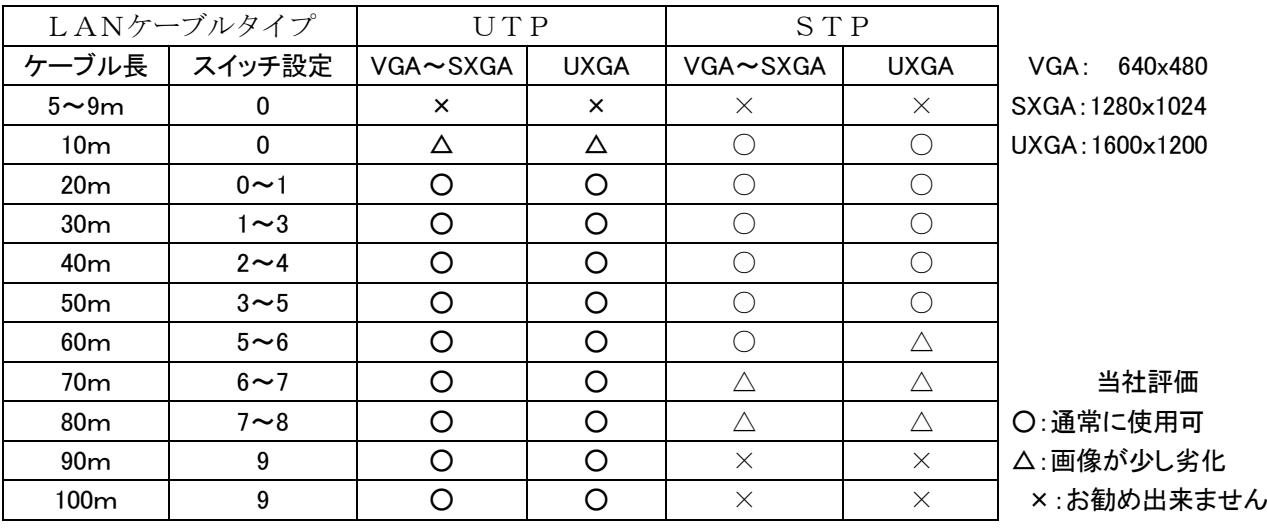

スイッチ設定表

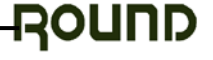

### 4、音声出力

デバイスユニットのLINE OUTで直接スピーカーを駆動することは出来ません。 スピーカーを接続する場合はアンプ内蔵タイプをご使用ください。 又音量の調整は、ソース側又はスピーカー側のボリュームで行なってください。

\*音声入出力は映像信号が入力されている時のみ、使用可能です。RGB入力コネクタを接続 していない場合や、モニタスタンバイ状態である時は使用出来ません。

#### 5、動作状態表示

 エクステンダー本体には、動作状態を示すLEDが付いています。 LEDの表示と動作の関係は次の通りです。

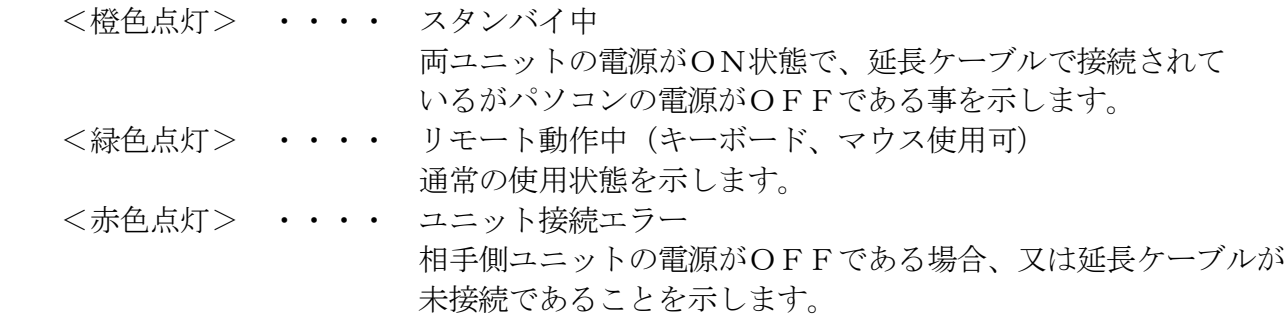

\*パソコンの機種によりシャットダウン中でも PS/2 へ電源を供給しているものがあります。 その場合は緑色又は赤色の表示となります。

### 6、ホットプラグについて

 本製品はホストユニットとデバイスユニット間及びデバイスユニットとキーボード/ マウス間のホットプラグに対応していますので通電中にキーボード/マウスの抜き挿しや 、ユニット間を切り離すことが可能です。

キーボード/マウスを交換する場合や設置場所を移動する場合、パソコンの電源を入れた状態 でケーブルを外すことが出来ます。又、エミュレート動作を行なっているので、PS/2標準 マウスであれば、PC動作中に2ボタン/3ボタンマウスの交換も可能です。

\*パソコンとホストユニット間のホットプラグには対応していません。パソコン やOSの種類によりキーボード/マウスの認識をしなくなる場合がありますので パソコンとホストユニットを切り離す必要がある場合は、パソコンの電源を切ってから 行ってください。

### 7、その他

ホストユニットとデバイスユニットは同じ製造番号の組合せでご使用ください。

\*製造番号が 0403G0202 以降の製品とそれ以前の組合せでは、音声が正常に再生できません。 (映像及び、キーボード、マウスの機能は使用可能です)

<span id="page-11-0"></span>仕様

### ■RGB映像入出力

**●入出力コネクタ・・高密度Dサブ15極 (ピン)** :ホストユニット 〃 (ソケット):デバイスユニット ●入力信号レベル··RGB: 0.7VP-P (75Ω負荷) HD/VD: TTL レベル (2KΩ負荷) ●入力解像度 ・・・VGA~SXGA (75Hz以下)  $UXGA(60Hz)$ 

●出力信号レベル・・入力レベルと同じ

### ■PS/2インターフェース

**●キーボードコネクタ・・ミニDIN6極 ソケット(紫) ●マウスコネクタ ··ミニDIN6極 ソケット (緑)** 

### ■音声入出力

 $\bigcirc$ 入出力コネクタ・・・ステレオミニジャック  $\phi$ 3.5 ●音声周波数特性・・・30Hz~13KHz ●入力信号レベル・・・LINE入力 2VP-P (1.4Vrms) max ●入力信号インピーダンス・・・10KΩ以上 ●出力信号レベル・・・入力と同じ ●出力インピーダンス・・・2KΩ以下

### ■その他

●外形寸法:幅130mm×奥行き94mm×高さ34mm(突起物及びゴム足を含まな い)

- ●重量: 350 g 以下 : 1600SD/SH 本体合計
- ●電源: DC6Vセンタープラス (付属品の AC アダプターを使用のこと)
- ●消費電流: 750mA (max): 1600SD/SH 合計
- ●環境条件:温度-5℃~50℃ 湿度 20%~85% (但し結露なきこと)
- ●付属品:本体、AC アダプター、取扱説明書、保証書

★外観及び仕様は、お断り無しに変更する場合があります。

### 製品保証

- ●本製品の保証期間はお買上げより1年間有効です。
- ●保証規定については保証書に記載してあります。
- ●保証書は、大切に保管してください。お問い合わせ時に必要な場合があります。
- ●保証期間を経過した製品の保守、修理などは有償とさせて頂きます。

### <span id="page-12-0"></span>お問い合わせ

#### ●製品のご購入や製品に関するご質問は下記までお問合わせ下さい。

製品および各種見積お問合せ営業時間 月曜日~金曜日(祝祭日を除く)  $10:00 \sim 17:45$ 

### ●メールでお問い合わせいただく場合

貴社名、部署名、ご氏名、ご質問内容をご記入の上、お送りください。 ご記入内容を確認の上、メールでご回答申し上げます。

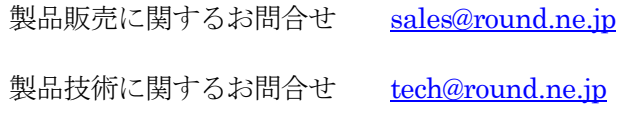

上記以外に関するお問合せ [round@round.ne.jp](mailto:round@round.ne.jp)

### ●お電話でお問い合わせいただく場合

弊社 営業部 TEL 0774-33-5282 月曜日~金曜日(祝祭日を除く)

#### ●FAXでお問い合わせいただく場合

必要事項をご記入の上、お送りください。 ご記入内容を確認の上、ご回答申し上げます。 FAX 0774-33-5297

### **MEMO**

## **MEMO**

## **MEMO**

### KVM EXTENDER

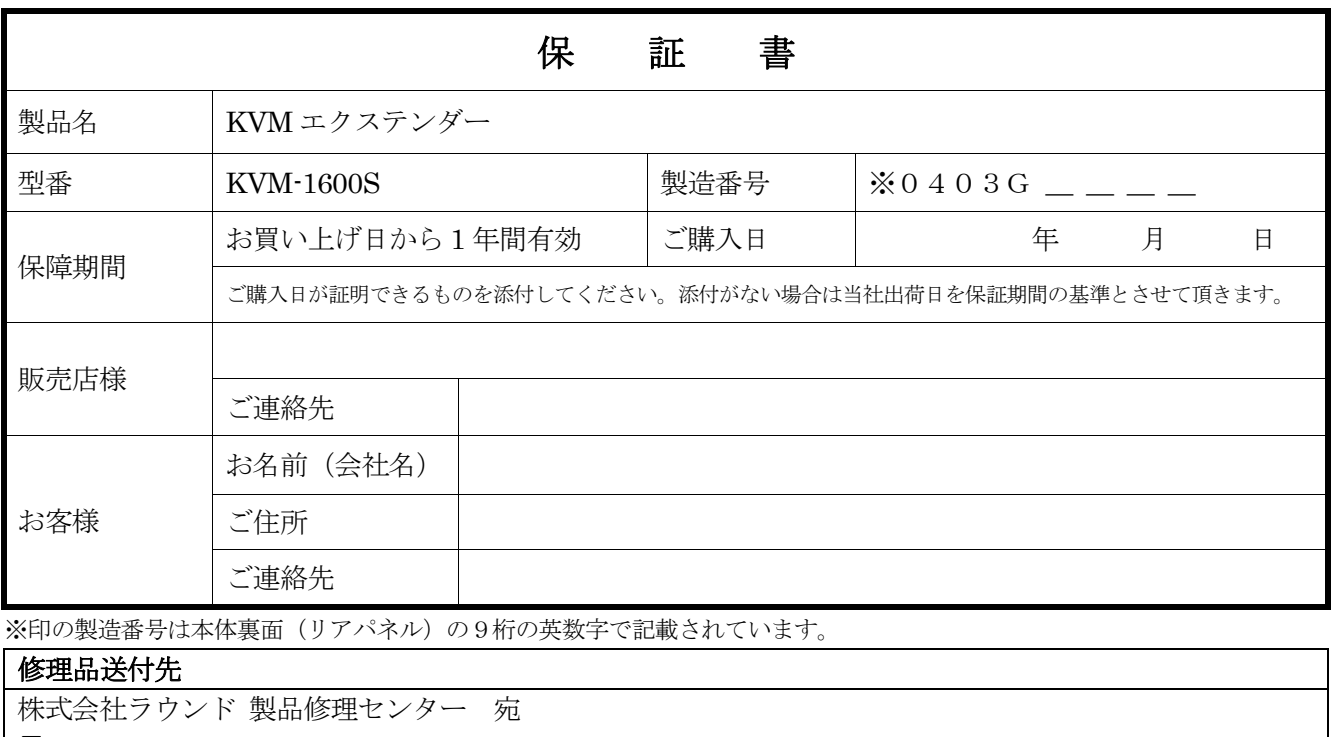

〒611-0011 京都府宇治市五ヶ庄芝東 3-9

TEL:0774-33-5282

#### 保証条項

- 1. 保証期間中に故障して無料修理を受ける場合には製品と保証書を添付して、㈱ラウンド製品修理センターへご送付ください。ご送付時 の送料はご負担ください。
- 2. 保証期間内でも以下のような場合は有料修理となります。
	- ・使用上の誤り、または改造や不当な修理による故障または損傷。
	- ・火災、地震、水害、落雷その他天災地変、公害や異常電圧による故障及び損傷。
	- ・お買い上げ後の輸送、移動時の落下、衝撃等お取扱いが不適当なため、生じた故障及び損傷。
	- ・㈱ラウンド製品修理センター以外で不当な改造、修理、調整、部品交換などをされた場合。
	- ・消耗品の交換。
	- ・保証書の紛失等により、ご購入日をご提示いただけなかった場合。
- 3. 本製品の故障またはその使用上生じたお客様の直接、間接の損害につきまして、当社はその責に任じません。
- 4. 本保証書は日本国内においてのみ有効です。
- 5. 本保証書は再発行しませんので、紛失しないよう大切に保管してください。

### ROUND 株式会社ラウンド

〒611-0011 京都府宇治市五ヶ庄芝東3-9

電話 0774-33-5282 FAX  $0774-33-5297$ 

 $\angle$   $\rightarrow$   $\rightarrow$   $\sqrt{V}$  [round@round.ne.jp](mailto:round@round.ne.jp) HP [http://www.round.ne.jp](http://www.round.ne.jp/)

2010/08

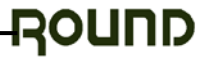